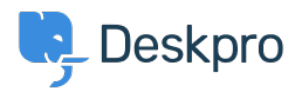

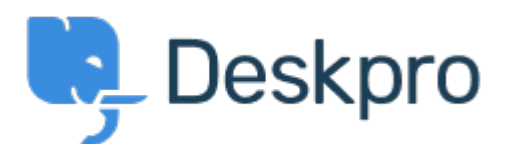

## [Κέντρο Εξυπηρέτησης](https://support.deskpro.com/el) > [Κοινότητα](https://support.deskpro.com/el/community) > [Feature Request](https://support.deskpro.com/el/community/browse/type-2/view-list/viewmode-compact) > [Mass Action to Link tickets](https://support.deskpro.com/el/community/view/mass-action-to-link-tickets)

Mass Action to Link tickets Report

- Robert Lochen
- **Όνομα φόρουμ:** #Feature Request

Select multiple tickets (children) in a list view, then select 'Link Tickets' from the Mass Actions menu, which will display a search dialog where you can surface the ticket (by keyword or number) that you'd like to be the parent. Click on it in the search results list and create the links.